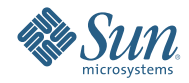

# **Sun Java Enterprise System 6**への アップグレード

2009年4月

このドキュメントは、Java ES チームによって管理されています。

このドキュメントでは、Java ES の中核的オファリングである Sun JavaTM Enterprise System (Java ES) 6 Base 製品バージョンへのアップグレードについて説明しています。そのほかの Java ES 6 のオ ファリング (たとえば、各種の Java ES スイートなど) については、[sun.com/software/](http://www.sun.com/software/javaenterprisesystem) [javaenterprisesystem](http://www.sun.com/software/javaenterprisesystem) を参照してください。

このドキュメントは必要に応じて更新されます。これらの更新の詳細については、「12 [ページ](#page-11-0) [の「改訂履歴」」](#page-11-0)を参照してください。このドキュメントの最新バージョンは、[docs.sun.com/](http://docs.sun.com/coll/1286.4) [coll/1286.4](http://docs.sun.com/coll/1286.4) の Java ES 6 ドキュメントコレクションにあります。

このドキュメントでは、次のトピックを取り上げます。

- 2ページの「アップグレードの計画」
- 4[ページの「製品別のアップグレード手順」](#page-3-0)
- 4ページの「Solaris Cluster 3.2 1/09 [へのアップグレード」](#page-3-0)
- 5ページの「[Solaris Cluster Geographic Edition 3.2 1/09](#page-4-0) へのアップグレード」
- 5ページの「[Directory Server Enterprise Edition 6.3.1](#page-4-0) へのアップグレード」
- 6 ページの「Web Server 7.0 Update 4 [へのアップグレード」](#page-5-0)
- 7ページの「Message Queue 4.3[へのアップグレード」](#page-6-0)
- 9ページの「[GlassFish Enterprise Server 2.1](#page-8-0) へのアップグレード」
- 9ページの「Web Proxy Server 4.0.8[へのアップグレード」](#page-8-0)
- 10 ページの「OpenSSO Enterprise 8.0 [へのアップグレード」](#page-9-0)
- 11ページの「Java ES6[のドキュメント」](#page-10-0)
- 11 [ページの「マニュアル、サポート、およびトレーニング」](#page-10-0)
- 11ページの「Sun [製品資料の検索」](#page-10-0)
- 11[ページの「第三者の](#page-10-0) Web サイト参照」
- 12 [ページの「このマニュアルに関するコメント」](#page-11-0)

## アップグレードの計画

Java ES 6 へのアップグレードを実行するための出発点として、アップグレード計画は必要不可欠 です。アップグレード計画では、アップグレードする Java ES 製品と、それらの製品を Java ES 配 備内のさまざまなコンピュータやオペレーティングシステムインスタンスでアップグレードする 順序を指定します。

アップグレード計画は、多くの要素に依存します。Java ES 6 へのアップグレードの準備をする際 には、次の各要素を十分考慮する必要があります。

- 2ページの「アップグレードの目的と優先順位」
- 3[ページの「アップグレードの依存関係」](#page-2-0)
- 3[ページの「複数インスタンスのアップグレード」](#page-2-0)
- 3ページの「Java ES [のアップグレードプロセス」](#page-2-0)

### アップグレードの目的と優先順位

アップグレード計画には、アップグレードの目的と優先順位が反映されます。アップグレードの 目的と優先順位は多くの場合、既存の配備アーキテクチャーの範囲および複雑さに依存します。

たとえば、1 台のコンピュータで実行される単一の Java ES 製品で構成される Java ES 配備アーキテ クチャーで、以前のソフトウェアリリースのバグを修正することがアップグレードの目的である 場合があります。一方、相互に依存関係を持つ多数の Java ES 製品が複数のコンピュータに配備 された構成の Java ES 配備アーキテクチャーで、最小のダウンタイムで必要最小限の製品を アップグレードすることによって新しい機能を実現することがアップグレードの目的である場 合 もあります。

一般的に、配備アーキテクチャー内の Java ES 製品とコンピュータの数が多くなるほど、アップ グレード目的が大掛かりなものになるため、アップグレード計画は複雑になります。

### <span id="page-2-0"></span>アップグレードの依存関係

Java ES 製品のアップグレード計画において主要な課題の 1 つとなるのは、別の Java ES 製品に対す る依存関係を理解し、依存する製品のアップグレードをサポートするためにほかの製品をアップ グレードする必要があるかどうかを判断することです。この課題の調査および処理がアップグ レード計画に及ぼす影響として、次の 2 点が挙げられます。

- アップグレード目的を達成するうえで、アップグレードを必要とする製品のセットが増える 場合があります。
- 個々の製品のアップグレード順序が変わる場合があります。

『Sun Java Enterprise System 6 製品の相互運用性』の「Java ES 6 [製品バージョンの下位互換」で](http://docs.sun.com/doc/821-0012/gijwd?a=view) は、Java ES 6 Base の各製品の依存関係の情報 (たとえば、各依存関係をサポートしている製品の バージョン) を取り上げます。この情報と既存の Java ES 配備内の製品バージョンに関する知識と を併用して、対象とするアップグレードをサポートするために、別にいくつかの製品をアップグ レードする必要があるかどうかを判断してください。

### 複数インスタンスのアップグレード

アップグレード計画におけるアップグレード手順の実行順序は、配備アーキテクチャー内での冗 長性がどの程度使用されているかに依存します。Java ES 製品の複数インスタンスを使用すること により、高可用性、スケーラビリティ、保守性、またはこれらのサービス品質の組み合わせを実 現できます。Java ES 配備アーキテクチャーにおいて冗長製品を利用するテクノロジには、負荷分 散 (Directory Proxy Server、Web Server、Web Proxy Server、Application Server、Access Manager、Portal Server)、高可用性テクニック (Sun Cluster や High Availability Session Store な

ど)、Directory Server レプリケーションの 3 種類があります。

冗長性が必要なほとんどの場合は、大きなダウンタイムを発生させずにアップグレードを実行し てください。これらの順次アップグレードでは、製品の冗長インスタンスが提供するサービスに 影響を与えずに、それらの冗長インスタンスを連続的にアップグレードすることが試みられま す。

通常、冗長なインスタンスは複数のコンピュータに配備されます。アップグレード計画では、ダ ウンタイムを最小限に抑えるために、複製された製品のアップグレードをその他の製品のアップ グレードから分離しなければならない場合があります。そのような場合、通常、順次アップグ レードを実行する前に、各コンピュータで複製された製品に対するアップグレード前の作業をす べて実行します。

各レプリケーションテクノロジには、Java ES 製品アップグレードの順序全 体に影響を与える可 能性がある設定または再設定の手順が含まれます。たとえば、Sun Cluster 環境で実行する製品で は、Sun Cluster 環境で実行している製品をアップグレードする前に Sun Cluster のアップグレード が必要になる場合があります。

### **Java ES**のアップグレードプロセス

Java ES 配備をアップグレードするプロセスでは、更新されたソフトウェアシステムへの移行をス ムーズにするために、特定の順序で実行された個々の製品のアップグレードを行う必要がありま す。大規模または複雑な Java ES 配備のアップグレードは、通常の場合、本稼働環境で実行する 前にステージング環境で最初に実行します。ステージング環境を使用することにより、各製品の アップグレード後にテストをしたり、本稼働環境でのアップグレードを簡素化あるいは高速化す るスクリプトを作成したりできます。

ステージング環境でアップグレードプロセスをテストして、アップグレードが正しく行われるこ とを確認したあとで、そのプロセスを本稼働環境で再現できます。

## <span id="page-3-0"></span>製品別のアップグレード手順

次の節では、Java ES 6 Base の各製品のアップグレードについて説明します。各節では、製品がサ ポートしているさまざまなアップグレードパスとシナリオの概要を説明し、それぞれのアップグ レードパスやシナリオの完全な実行手順が見つかる製品ドキュメントを参照できるようになって います。

製品アップグレード手順は、次の共通のプロセスに従うのが一般的です。

- 1. アップグレード前の準備。設定とアプリケーションデータをバックアップし、オペ レーティングシステムにパッチを適用して、必要な依存関係をアップグレードし、製品を アップグレードするのに必要なその他の準備作業を実行します。
- 2. アップグレード。アップグレードに必要なパッケージ、パッチ、およびツールをすべて入手 します。アップグレードされたソフトウェアと製品を所定の方法でインストールします。こ れには、アップグレードされた製品へのデータの移行も含まれます。
- 3. 検証。所定の検証テストを使用してアップグレードが成功したことを確認します。これに は、アップグレードされた製品の起動や、さまざまな使用方法を想定したテストも含まれま す。
- 4. アップグレード後の手順。追加設定、カスタマイズ、またはアップグレードされた製品を運 用するために必要となるその他の作業 (たとえば、新機能を組み込む) を実行します。

多くの製品では、付属のアップグレードツールによって上記の手順の一部が実行されます。

## **Solaris Cluster 3.2 1/09**へのアップグレード

Solaris Cluster には、次のようにバージョン 3.2 1/09 への数種類のアップグレードパスが用意され ています。

- 標準アップグレード
- デュアルパーティションアップグレード
- ライブアップグレード
- 順次アップグレード

Solaris Cluster の特定の配備に使用可能なパスを決定する要素としては、次のものが挙げられま す。

- 現在のオペレーティングシステムのバージョン: Solaris 8、Solaris 9 または Solaris 10
- プロセッサアーキテクチャー: SPARC または x86
- 現在の Solaris Cluster のバージョン: 3.0 から 3.2
- オペレーティングシステムの同時アップグレードが計画されているかどうか

『『[Sun Cluster Upgrade Guide for Solaris OS](http://docs.sun.com/doc/820-4678)』』では、各状況に応じて使用できるパスの説 明、もっとも適切なパスを選択するための指標、および各アップグレードパスに関連する作業を 実行するための詳細な手順を述べています。また、『[Solaris Cluster 3.2 1/09 Release Notes](http://wikis.sun.com/display/SunCluster/Sun+Cluster+3.2+1-09+Release+Notes)』で は、Solaris Cluster 3.2 1/09 へのアップグレードに関連した問題について説明しています。

注 **–** Solaris Cluster は、Solaris 8 または Solaris 9 を実行する x86 ベースのシステム上では直接アップ グレードをサポートしません。このような場合の最適なアップグレード方法について は、『『[Sun Cluster Upgrade Guide for Solaris OS](http://docs.sun.com/doc/820-4678)』』を参照してください。

### <span id="page-4-0"></span>**Solaris Cluster Geographic Edition 3.2 1/09**へのアップグ レード

Solaris Cluster Geographic Edition では、バージョン 3.2 1/09 への直接アップグレードのパスは提供 されていません。代わりに、次の手順でアップグレードを実行します。

- 1. 既存の Solaris Cluster Geographic Edition のバージョンをアンインストールします。
- 2. Solaris Cluster Geographic Edition をインストールします。

このアップグレードプロセスの間、Solaris Cluster Geographic Edition ソフトウェアの設定データは 保持されているので、再設定を行なう必要はありません。

Solaris Cluster Geographic Edition のアップグレードの詳細 (アップグレードを実行するための詳細 な手順を含む) については、『[Sun Cluster Geographic Edition Installation Guide](http://docs.sun.com/doc/820-2995/gbtat?a=view)』の第4 章「[Upgrading the Sun Cluster Geographic Edition Software](http://docs.sun.com/doc/820-2995/gbtat?a=view)」を参照してください。また、Solaris Cluster Geographic Edition 3.2 1/09 へのアップグレードに関連した問題については、『[Solaris](http://wikis.sun.com/display/SunCluster/Sun+Cluster+3.2+1-09+Release+Notes) [Cluster Geographic Edition 3.2 1/09 Release Notes](http://wikis.sun.com/display/SunCluster/Sun+Cluster+3.2+1-09+Release+Notes)』を参照してください。

### **Directory Server Enterprise Edition 6.3.1**へのアップグ レード

過去の Directory Server Enterprise Edition (DSEE) のバージョンでは、次の 2 種類の方法で配布され ていました。

- ZIP 形式の配布にパックされた、ファイルベースの形式
- 過去の Java ES リリースに含まれていた、パッケージベースの形式

また、 6.0 より前のバージョンでは、Directory Server Enterprise Edition の構成コンポーネント が、たとえば Directory Server 5.2 と Directory Proxy Server 5.2 のように個別の製品として配布されて いました。

上記のような過去の配布方法をサポートするために、Directory Server Enterprise Edition では バージョン 6.3.1 への次のアップグレードパスを提供しています。

- バージョン 6.x 用 ZIP ファイル形式の配布からのアップグレード
- バージョン 5.x 用 ZIP ファイル形式の配布からのアップグレード
- バージョン 6.x (Java ES 5 および Java ES 5 Update 1) 用のパッケージ形式の配布からのアップグ レード
- バージョン 5.x (Java ES 2005Q4) 用のパッケージ形式の配布からのアップグレード

### **DSEE 6.x**用**ZIP**ファイル形式の配布からのアップグレード

Directory Server Enterprise Edition 6.0、6.1、6.2、または 6.3 用 ZIP ファイル形式の配布か ら、バージョン 6.3.1 用 ZIP ファイル形式の配布にアップグレードするには、次の手順を使用しま す。

- 1. 『[Sun Java System Directory Server Enterprise Edition 6.3.1 Release Notes](http://docs.sun.com/doc/820-5817/gibhy?a=view)』の「Upgrading Directory [Server Enterprise Edition to 6.3.1 Using ZIP distribution](http://docs.sun.com/doc/820-5817/gibhy?a=view)」で説明されているように、インストール されている製品のバージョン 6.3.1 へのアップグレードを実行します。
- 2. 以前の 6.x バージョンで Directory Service Control Center がインストールされていない場 合、『[Sun Java System Directory Server Enterprise Edition 6.3 Installation Guide](http://docs.sun.com/doc/820-2761/install-dscc-zip?a=view)』の「Installing [Directory Service Control Center From Zip Distribution](http://docs.sun.com/doc/820-2761/install-dscc-zip?a=view)」で説明されているようにインストールし てください。

### **DSEE 5.x**用**ZIP**ファイル形式の配布からのアップグレード

Directory Server Enterprise Edition 5.x 用 ZIP ファイル形式の配布から、バージョン 6.3.1 用 ZIP ファイル形式の配布にアップグレードするには、次の手順を使用します。

- <span id="page-5-0"></span>1. 『[Sun Java System Directory Server Enterprise Edition 6.3 Installation Guide](http://docs.sun.com/doc/820-2761/install-dsee-zip?a=view)』の「To Install Directory [Server Enterprise Edition 6.3 From Zip Distribution](http://docs.sun.com/doc/820-2761/install-dsee-zip?a=view)」で説明されているように、Directory Server Enterprise Edition 6.3 をインストールします。
- 2. 『『[Sun Java System Directory Server Enterprise Edition 6.3 Migration Guide](http://docs.sun.com/doc/820-2762)』』で説明されている ように、Directory Server 5.x のすべてのインスタンスをバージョン 6.3 に移行します。
- 3. 『[Sun Java System Directory Server Enterprise Edition 6.3.1 Release Notes](http://docs.sun.com/doc/820-5817/gibhy?a=view)』の「Upgrading Directory [Server Enterprise Edition to 6.3.1 Using ZIP distribution](http://docs.sun.com/doc/820-5817/gibhy?a=view)」で説明されているように、インストール されている製品のバージョン 6.3.1 へのアップグレードを実行します。
- 4. 『[Sun Java System Directory Server Enterprise Edition 6.3 Installation Guide](http://docs.sun.com/doc/820-2761/install-dscc-zip?a=view)』の「Installing Directory [Service Control Center From Zip Distribution](http://docs.sun.com/doc/820-2761/install-dscc-zip?a=view)」で説明されているように、Directory Service Control Center をインストールします。

### **DSEE 6.x**用のパッケージ形式の配付からのアップグレード

Directory Server Enterprise Edition 6.0 (Java ES 5) または 6.2 (Java ES 5 Update 1) 用のパッケージ形式の 配付からバージョン 6.3.1 にアップグレードするには、『[Sun Java System Directory Server Enterprise](http://docs.sun.com/doc/820-5817/gibfo?a=view) Edition 6.3.1 Release Notes』の「[Upgrading Directory Server Enterprise Edition to 6.3.1 Using Native](http://docs.sun.com/doc/820-5817/gibfo?a=view) [Packages](http://docs.sun.com/doc/820-5817/gibfo?a=view)」の手順に従ってください。アップグレードされたインストールは、ファイルベースの インストールではなくパッケージベースのアップグレードなので、正確にはバージョン 6.3.1 用 ZIP ファイル形式の配布をインストールするのとは異なることに注意してください。

### **DSEE 5.x**用のパッケージ形式の配付からのアップグレード

Directory Server 5.2 および Directory Proxy Server 5.2 (Java ES 2005Q4) 用のパッケージ形式の配付か ら、Directory Server Enterprise Edition 6.3.1 にアップグレードするには、次の手順を使用しま す。アップグレードされたインストールは、ファイルベースのインストールではなくパッケージ ベースのアップグレードなので、正確にはバージョン 6.3.1 用 ZIP ファイル形式の配布をインス トールするのとは異なることに注意してください。

- 1. 次に説明されているように、Java ES 5 から Directory Server Enterprise Edition 6.0 をインストール します。
	- Solaris および Linux の場合: 『[Sun Java Enterprise System 5 Installation Guide for UNIX](http://docs.sun.com/doc/819-4891/aawiv?a=view)』の第 3 章「[Installing With the Graphical Interface](http://docs.sun.com/doc/819-4891/aawiv?a=view)」
	- Windows の場合: 『[Sun Java Enterprise System 5 Installation Guide for Microsoft Windows](http://docs.sun.com/doc/819-5699/afcea?a=view)』の第 3章 「[Installing With the Graphical Interface](http://docs.sun.com/doc/819-5699/afcea?a=view)」

詳細な手順については、『[Sun Java System Directory Server Enterprise Edition 6.0 Installation](http://docs.sun.com/doc/819-0993/install-software?a=view) Guide』の「[Software Installation](http://docs.sun.com/doc/819-0993/install-software?a=view)」を参照してください。

- 2. 『『[Sun Java System Directory Server Enterprise Edition 6.3 Installation Guide](http://docs.sun.com/doc/820-2761/install-software?a=view)』の「Software [Installation](http://docs.sun.com/doc/820-2761/install-software?a=view)」」で説明されているように、Directory Server Enterprise Edition 6.3 にアップグ レードします。
- 3. 『『[Sun Java System Directory Server Enterprise Edition 6.3 Migration Guide](http://docs.sun.com/doc/820-2762)』』で説明されている ように、Directory Server 5.x のすべてのインスタンスをバージョン 6.3 に移行します。
- 4. 『『[Sun Java System Directory Server Enterprise Edition 6.3.1 Release Notes](http://docs.sun.com/doc/820-5817/gibfo?a=view)』の「Upgrading [Directory Server Enterprise Edition to 6.3.1 Using Native Packages](http://docs.sun.com/doc/820-5817/gibfo?a=view)」」で説明されているよう に、Directory Server Enterprise Edition 6.3.1 にアップグレードします。

# **Web Server 7.0 Update 4**へのアップグレード

Web Server の過去のバージョンでは、次の 2 種類の方法で配布されていました。

- ZIP 形式の配布にパックされた、ファイルベースの形式
- 過去の Java ES リリースに含まれていた、パッケージベースの形式

また、Web Server バージョン 7.0 では、旧バージョンから 7.0 Update 4 への直接アップグレードを 不可能にする変更が導入されました。

<span id="page-6-0"></span>上記のような過去の配布方法をサポートするために、Web Server ではバージョン 7.0 Update 4 への 次の 3 種類のアップグレードパスを提供しています。

- バージョン 7.x 用 ZIP ファイル形式の配布からのアップグレード
- バージョン 7.x (Java ES 5 および Java ES 5 Update 1) 用のパッケージ形式の配付からのアップグ レード
- バージョン 6.x からの移行

### **Web Server 7.x**用**ZIP**ファイル形式の配布からのアップグレード

Web Server 7.0 Update 4 とともに提供されるこのインストールプログラムでは、Web Server の ファイルベースのインストールを特定してアップグレードし、バージョン 7.0 に戻すことができ ます。

アップグレードをする前に。Web Server 7.0 Update 4 インストーラを使用して以前の 7.x ファイル ベースのインストールをアップグレードする前に、『『[Sun Java System Web Server 7.0 Update 4](http://docs.sun.com/doc/820-6373/gduwm?a=view) Release Notes』』の「「[Installation, Migration, and Upgrade Notes](http://docs.sun.com/doc/820-6373/gduwm?a=view)」」および「「[Known Issues](http://docs.sun.com/doc/820-6373/gegay?a=view) ⇒ [Migration and Upgrade](http://docs.sun.com/doc/820-6373/gegay?a=view)」」を参照してください。

アップグレードするには。Web Server 7.0 Update 4 インストーラを使用して Web Server 7.x の ファイルベースのインストールをアップグレードするには、『[Sun Java System Web Server 7.0](http://docs.sun.com/doc/820-6605/gekri?a=view) Update 4 Installation and Migration Guide』の「[Upgrading the Web Server from 7.0 to 7.0 Update 4](http://docs.sun.com/doc/820-6605/gekri?a=view)」を 参照してください。

#### **Web Server 7.x**用のパッケージ形式の配付からのアップグレード

Web Server 7.0 (Java ES 5) または 7.0 Update 1 (Java ES 5 Update 1) 用のパッケージ形式の配付から バージョン 7.0 Update 4 にアップグレードするには、『『Sun Java System Web Server 7.0 Update 4 Release Notes』』の「「[Installation, Migration, and Upgrade Notes](http://docs.sun.com/doc/820-6373/gduwm?a=view) ⇒ Upgrade」」で説明されている ように、該当するプラットフォームに対応したパッチを適用します。パッチをダウンロードおよ びインストールする前に、『『Sun Java System Web Server 7.0 Update 4 Release Notes』』の「「Known Issues ⇒ [Migration and Upgrade](http://docs.sun.com/doc/820-6373/gegay?a=view)」」も参照してください。

アップグレードされたインストールは、ファイルベースのインストールではなくパッケージ ベースのアップグレードなので、正確にはバージョン 7.0 Update 4 用 ZIP ファイル形式の配布を インストールするのとは異なることに注意してください。

#### **Web Server 6.x**からのアップグレード

Web Server はバージョン 7.0 より前のバージョンからバージョン 7.0 Update 4 への直接アップグ レードをサポートしていません。代わりに、次の手順に従って Web Server 6.x バージョンから移 行してください。

- 1. 『[Sun Java System Web Server 7.0 Update 4 Installation and Migration Guide](http://docs.sun.com/doc/820-6605/gavlm?a=view)』の第 2 章「Installing the [Web Server](http://docs.sun.com/doc/820-6605/gavlm?a=view)」で説明されているように、Web Server 7.0 Update 4 をインストールします。
- 2. 『[Sun Java System Web Server 7.0 Update 4 Installation and Migration Guide](http://docs.sun.com/doc/820-6605/gavll?a=view)』の第5章「Migrating to [Web Server 7.0](http://docs.sun.com/doc/820-6605/gavll?a=view)」で説明されているように、6.x サーバーインスタンスを Web Server 7.0 Update 4 に移行します。

# **Message Queue 4.3**へのアップグレード

Message Queue の過去のバージョンでは、次の 2 種類の方法で配布されていました。

- UNIXベースのプラットフォーム(Solaris、Linux、および HP-UX)に対応したパッケージ ベースの形式
- Windows に対応したファイルベースの形式

上記のような過去の配布方法をサポートするために、Message Queue ではバージョン 4.3 への次の 2種類のアップグレードパスを提供しています。

- Solaris または Linux プラットフォームでのアップグレード
- Windows プラットフォームでのアップグレード

### **Solaris**または**Linux**プラットフォームでの**Message Queue 4.3**へのアップグ レード

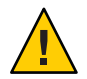

注意 **–** Java ES の過去のリリースでインストールした Sun Java System Application Server のバージョン によるアップグレードの場合、GlassFish Enterprise Server 2.1 へのアップグレードのプロセスに よって、Message Queue をバージョン 4.1 にインストールします。このインストールは、より新し いバージョンの Message Queue がすでにシステム上にある場合でも実行されます。した がって、GlassFish Enterprise Server 2.1 へのアップグレードを終えるまで、Message Queue 4.3 への アップグレードを遅らせるようにしてください。

Solaris および Linux の場合、Message Queue 4.3 とともに提供されているインストーラは、Message Queue のインストールを自動的に特定しアップグレードして、バージョン 3.6 に戻すことができ ます。また、既存のインストールからのインスタンスデータのうちバージョン 4.3 で使用される ものは次のとおりです。

- 設定プロパティー
- ファイルベースの持続的データストア
- ログファイル
- フラットファイルのユーザーリポジトリ
- アクセス制御のプロパティーファイル

アップグレードをする前に。Message Queue 4.3 インストーラを使用して以前のバージョンを アップグレードする前に、『『Sun Java System Message Queue 4.3 Installation Guide』』の「「[Compatibility Issues](http://docs.sun.com/doc/820-6361/aenbg?a=view)」」を参照してください。また、『『Sun Java System Message Queue 4.3 Installation Guide』』の「「Solaris Installation ⇒ [Upgrading from Previous Versions](http://docs.sun.com/doc/820-6361/gbqkp?a=view)」」また は「「Linux Installation ⇒ [Upgrading from Previous Versions](http://docs.sun.com/doc/820-6361/gfnql?a=view)」」も参照してください。

アップグレードするには。Message Queue 4.3 インストーラを使用して Message Queue のインス トールをアップグレードするには、『『Sun Java System Message Queue 4.3 Installation Guide』』の「「Solaris Installation ⇒ [Installation Procedure](http://docs.sun.com/doc/820-6361/gbqmj?a=view)」」または「「[Linux Installation](http://docs.sun.com/doc/820-6361/aenca?a=view) ⇒ [Installation Procedure](http://docs.sun.com/doc/820-6361/aenca?a=view)」」を参照してください。

### **Windows**プラットフォーム上での**Message Queue 4.3**へのアップグレード

Windows では、Message Queue の過去のバージョンからバージョン 4.3 へのアップグレードはサ ポートされていません。ただし、バージョン 4.3 は、同じシステム上のさまざまな場所にある過 去のバージョンとの共存が可能です。代わりに、次の方法を実行できます。

- 1. 過去のバージョンのデータを保存します。
- 2. 過去のバージョンをアンインストールします。
- 3. バージョン 4.3 をインストールします。
- 4. 手順 1 で保存したデータをバージョン 4.3 のインストールに移行します。

この代替の方法については、『『Sun Java System Message Queue 4.3 Installation Guide』』の「「[Platform Issues](http://docs.sun.com/doc/820-6361/aenbb?a=view) ⇒ Windows」」を参照してください。

バージョン 4.3 の共存コピーをインストールするか、それとも過去のバージョンをバージョン 4.3 で置き換えるかを決定するには、『『Sun Java System Message Queue 4.3 Installation Guide』』の「「[Compatibility Issues](http://docs.sun.com/doc/820-6361/aenbg?a=view)」」を参照してください。

# <span id="page-8-0"></span>**GlassFish Enterprise Server 2.1**へのアップグレード

GlassFish Enterprise Server は、次のようなさまざまな製品からのアップグレードをサポートしてい ます。

- GlassFish v2 (コミュニティービルド)
- Sun Java System Application Server: ファイルベースおよびパッケージベースの配布
- Sun Java System Application Server Enterprise Edition: ファイルベースおよびパッケージベースの 配布
- Sun Java System Application Server Platform Edition

アップグレードがサポートされている製品、バージョン、および配布の完全なリストについて は、『『[Sun GlassFish Enterprise Server 2.1 Upgrade guide](http://docs.sun.com/doc/820-4331/gaejc?a=view)』の「Upgrade Overview」」を参照してく ださい。

さまざまな製品や配布をサポートするために、GlassFish Enterprise Server では次の 3 種類のアップ グレードパスを提供しています。

- ファイルベースの ZIP インストールのサイドバイサイドアップグレード
- ファイルベースの ZIP インストールのインプレースアップグレード
- パッケージベースのインストールのアップグレード

これらのアップグレードパスおよびアップグレード手順については、『『[Sun GlassFish Enterprise](http://docs.sun.com/doc/820-4331/abmbq?a=view) Server 2.1 Upgrade guide』の第 2 章「[Upgrading an Application Server Installation](http://docs.sun.com/doc/820-4331/abmbq?a=view)」」を参照してくだ さい。

GlassFish Enterprise Server 2.1 へのアップグレードを実行する前に、『『[Sun GlassFish Enterprise](http://docs.sun.com/doc/820-4331/abmaq?a=view) Server 2.1 Upgrade guide』の第1章「[Application Server Compatibility Issues](http://docs.sun.com/doc/820-4331/abmaq?a=view)」」および『『[Sun](http://docs.sun.com/doc/820-4329/gawkf?a=view) [GlassFish Enterprise Server 2.1 Release Notes](http://docs.sun.com/doc/820-4329/gawkf?a=view)』の「Upgrade」」を参照してください。

注 **–**より新しいバージョンのMessage Queueがすでにインストールされている場合でも、過去の Java ES リリースからのインストールなど、パッケージベースのインストールのアップグレードを 実行すると、Message Queue 4.1 がインストールされます。

# **Web Proxy Server 4.0.8**へのアップグレード

Web Proxy Server の過去のバージョンでは、次の 2 種類の方法で配布されていました。

- ZIP 形式の配布にパックされた、ファイルベースの形式
- 過去の Java ES リリースに含まれていた、パッケージベースの形式

また、Web Proxy Server バージョン 4.0 では、 旧バージョンから 4.0.8 への直接アップグレードを 不可能にする変更が導入されました。

上記のような過去の配布方法をサポートするために、Web Proxy Server ではバージョン 4.0.8 への 次の 3 種類のアップグレードパスを提供しています。

- バージョン 4.x 用 ZIP ファイル形式の配布からのアップグレード
- バージョン 4.x (Java ES 2005Q4、Java ES 2005Q5、および Java ES 2005Q5 Update 1) 用の パッケージ形式の配付からのアップグレード
- バージョン 3.6からの移行

### **Web Proxy Server 4.x**用**ZIP**ファイル形式の配布からのアップグレード

Web Proxy Server 4.0.8 とともに提供されたこのインストールプログラムは、Web Proxy Server の ファイルベースのインストールを特定しアップグレードして、バージョン 4.0 に戻すことができ ます。

<span id="page-9-0"></span>Web Proxy Server 4.0.8 インストーラを使用して Web Proxy Server 4.x ファイルベースのインス トールをアップグレードするには、『『[Sun Java System Web Proxy Server 4.0.8 Installation and](http://docs.sun.com/doc/820-5726/adxai?a=view) Migration Guide』の第 1 章「[Installing Sun Java System Web Proxy Server](http://docs.sun.com/doc/820-5726/adxai?a=view)」」を参照してください。

### **Web Proxy Server 4.x**用のパッケージ形式の配付からのアップグレード

Web Proxy Server 4.0.1 (Java ES 2005Q4)、4.0.4 (Java ES 5) または 4.0.5 (Java ES 5 Update 1) 用の パッケージ形式の配付からバージョン 4.0.8 にアップグレードするには、『『[Sun Java System Web](http://docs.sun.com/doc/820-5728/gbkjr?a=view) [Proxy Server 4.0.8 Release Notes](http://docs.sun.com/doc/820-5728/gbkjr?a=view)』の「Upgrade Support」」で説明されているように、該当するプ ラットフォームに対応したパッチを適用します。

アップグレードされたインストールは、ファイルベースのインストールではなくパッケージ ベースのアップグレードなので、正確にはバージョン 4.0.8 用 ZIP ファイル形式の配布をインス トールするのとは異なることに注意してください。

### **Web Proxy Server 3.6**からのアップグレード

Web Proxy Server はバージョン 4.0 より前のバージョンからバージョン 4.0.8 への直接アップグ レードをサポートしていません。代わりに、次の手順に従って Web Proxy Server 3.6 から移行して ください。

- 1. 『『[Sun Java System Web Proxy Server 4.0.8 Installation and Migration Guide](http://docs.sun.com/doc/820-5726/adxai?a=view)』の第 1 章「Installing [Sun Java System Web Proxy Server](http://docs.sun.com/doc/820-5726/adxai?a=view)」」で説明されているように、Web Proxy Server 4.0.8 をインス トールしてください。
- 2. 『『[Sun Java System Web Proxy Server 4.0.8 Installation and Migration Guide](http://docs.sun.com/doc/820-5726/adxbh?a=view)』の第3章「Migrating [From Version 3.6](http://docs.sun.com/doc/820-5726/adxbh?a=view)」」で説明されているように、3.6 サーバーインスタンスを 4.0.8 に移行しま す。

# **OpenSSO Enterprise 8.0**へのアップグレード

OpenSSO Enterprise 8.0 へのアップグレードは、次のリリースとプラットフォームによりサポート されています。

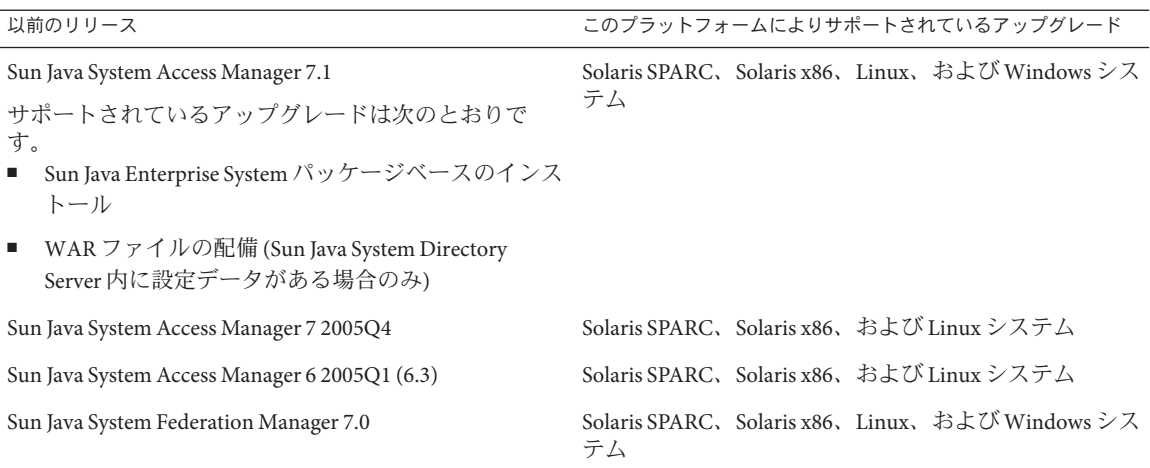

OpenSSO Enterprise 8.0 へのアップグレードについては、『『[Sun OpenSSO Enterprise 8.0 Upgrade](http://docs.sun.com/doc/820-5019) [Guide](http://docs.sun.com/doc/820-5019)』』を参照してください。

注 **–** Access Manager を OpenSSO Enterprise にアップグレードすると、結果として Portal Server 使用 時に問題がいくつか発生する場合があります。これらの問題については、『『[Sun Java Enterprise](http://docs.sun.com/doc/820-7994/gilwo?a=view) System 6 [リリースノート』の「既知の問題」」](http://docs.sun.com/doc/820-7994/gilwo?a=view)を参照してください。

# <span id="page-10-0"></span>**Java ES 6**のドキュメント

Java ES 6 および Java ES 6 の製品に関するドキュメントは、docs.sun.com の次のコレクションで参 照できます。

- リリースノート: [docs.sun.com/coll/1315.4](http://docs.sun.com/coll/1315.4)
- システムレベルのインストール、アップグレード、および相互運用性に関するドキュメント: [docs.sun.com/coll/1286.4](http://docs.sun.com/coll/1286.4)
- 各製品マニュアルのコレクション: [docs.sun.com/prod/entsys.6](http://docs.sun.com/prod/entsys.6)

また、その他の種類のドキュメントは次のサイトで探すことができます。

- BigAdmin 上の Java ES の情報ハブ: [sun.com/bigadmin/hubs/javaes](http://www.sun.com/bigadmin/hubs/javaes)
- Java ES の相互運用性に関するサイト: [wikis.sun.com/display/Interoperability](http://wikis.sun.com/display/Interoperability)
- Java ES のフォーラム: [forums.sun.com/forum.jspa?forumID=872](http://forums.sun.com/forum.jspa?forumID=872)

# マニュアル、サポート、およびトレーニング

Sun の Web サイトには、次に示す関連情報が示されています。

- ドキュメント (<http://www.sun.com/documentation/>)
- サポート (<http://www.sun.com/support/>)
- トレーニング (<http://www.sun.com/training/>)

### **Sun**製品資料の検索

Sun 製品マニュアルは docs.sun.com<sup>SM</sup> Web サイトで検索できるだけでなく、検索エンジンの検索 フィールドに次の構文を入力することによっても検索できます。

*search-term* site:docs.sun.com

たとえば、「ブローカ」を検索する場合は、次のように入力します。

broker site:docs.sun.com

検索に [java.sun.com](http://java.sun.com)、 [www.sun.com](http://www.sun.com)、 [developers.sun.com](http://developers.sun.com) などほかの Sun Web サイトも含めるに は、「docs.sun.com」の代わりに「sun.com」を検索フィールドに入力します。

# 第三者の**Web**サイト参照

このマニュアル内で参照している第三者の URL は、追加の関連情報を提供します。

注 **–** このドキュメント内で引用する第三者の Web サイトの可用性について Sun は責任を負いませ ん。こうしたサイトやリソース上の、またはこれらを通じて利用可能な、コンテンツ、広告、製 品、その他の素材について、Sun は推奨しているわけではなく、Sun はいかなる責任も負いませ ん。こうしたサイトやリソース上の、またはこれらを経由して利用可能な、コンテンツ、製 品、サービスを利用または信頼したことに伴って発生した、あるいは発生したと主張されるいか なる損害や損失についても、Sun は一切の責任を負いません。

# <span id="page-11-0"></span>このマニュアルに関するコメント

弊社では、マニュアルの改善に努めており、お客様からのコメントおよびご忠告をお受けしてお ります。ご意見をお寄せいただくには、 <http://docs.sun.com> にアクセスして、 「Feedback」を クリックしてください。

### 改訂履歴

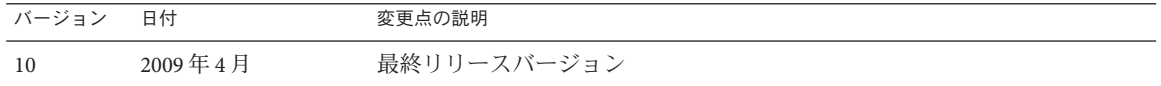

Copyright 2009 Sun Microsystems, Inc. All rights reserved. Sun Microsystems, Inc. は、この文書に記載された製品に含まれるテクノロジに関する知的所有権を保持しています。特に、この知的財産権はひと つかそれ以上の米国における特許、あるいは米国およびその他の国において申請中の特許を含んでいることがありますが、それらに限定されるものではありません。<br>つかそれ以上の米国における特許、あるいは米国およびその他の国において申請中の特許を含んでいることがありますが、それらに限定されるものではありません。 U.S. Government Rights – Commercial software.Government users are subject to the Sun Microsystems, Inc. standard license agreement and applicable provisions of the FAR and its supplements.

この配布には、第三者が開発したソフトウェアが含まれている可能性があります。

本製品の一部は、カリフォルニア大学からライセンスされている Berkeley BSD システムに基づいていることがあります。UNIX は、X/Open Company, Ltd. が独占的にライセンスしている米国ならびに他 の国における登録商標です。

un、Sun Microsystems、Sun のロゴマーク、Solaris のロゴマーク、Java Coffee Cup のロゴマーク、docs.sun.com 、Java および Solaris は、米国およびその他の国における米国 Sun Microsystems 社の商標、登録 商標もしくは、サービスマークです。すべての SPARC 商標は、米国 SPARC International, Inc. のライセンスを受けて使用している同社の米国およびその他の国における商標または登録商標です。SPARC 商標が付いた製品は、米国 Sun Microsystems 社が開発したアーキテクチャに基づくものです。

OPEN LOOK および SunTM Graphical User Interface は、米国 Sun Microsystems 社が自社のユーザおよびライセンス実施権者向けに開発しました。米国 Sun Microsystems 社は、コンピュータ産業用のビ ジュアルまたはグラフィカル・ユーザインタフェースの概念の研究開発における米国 Xerox 社の先駆者としての成果を認めるものです。米国 Sun Microsystems 社は米国 Xerox 社から Xerox Graphical User Interface の非独占的ライセンスを取得しており、このライセンスは、OPEN LOOK のグラフィカル・ユーザインタフェースを実装するか、またはその他の方法で米国 Sun Microsystems 社との書面による<br>ライセンス契約を遵守する、米国 Sun Microsystems 社のライセンス実施権者にも適用されます。

ライセンス契約を遵守する、米国SunMicrosystems 社のライセンス実施権者にも適用されます。<br>本書で言及されている製品や合まれている情報は、米国輸出規制法で規制されるものであり、その他の国の輸出入に関する法律の対象となることがあります。核、ミサイル、化学あるいは生物兵器、原<br>子力の海洋輸送手段への使用は、直接および間接を問わず厳しく禁止されています。米国の輸出禁止国へ輸出または再輸出すること、および米国輸出制限対象リスト(輸出

・・・。。<br>本書は、「現状のまま」をベースとして提供され、商品性、特定目的への適合性または第三者の権利の非侵害の黙示の保証を含みそれに限定されない、明示的であるか黙示的であるかを問わない、なん<br>-らの保証も行われないものとします。

821-0004-10

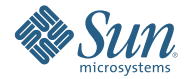

**Sun Microsystems, Inc. 4150 Network Circle, Santa Clara, CA 95054 U.S.A.**